# **Packages**

**In this article**

- [Section overview](#page-0-0)
- [Advanced Search](#page-0-1)
- [Adding a New Package](#page-1-0)

### <span id="page-0-0"></span>Section overview

The Packages section helps to add and manage any one-time or regular supplementary services that your company may provide in addition to VoIP. For example, you can create a package with rent of some equipment or create a free minutes promotional package. The section is designed in the form of a table that displays all currently available packages and has the following structure:

Screenshot: Packages section main window

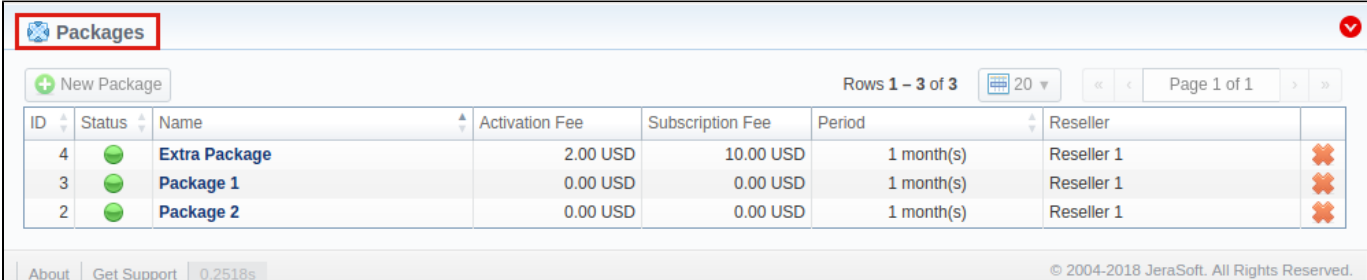

About | Get Support | 0.2518s

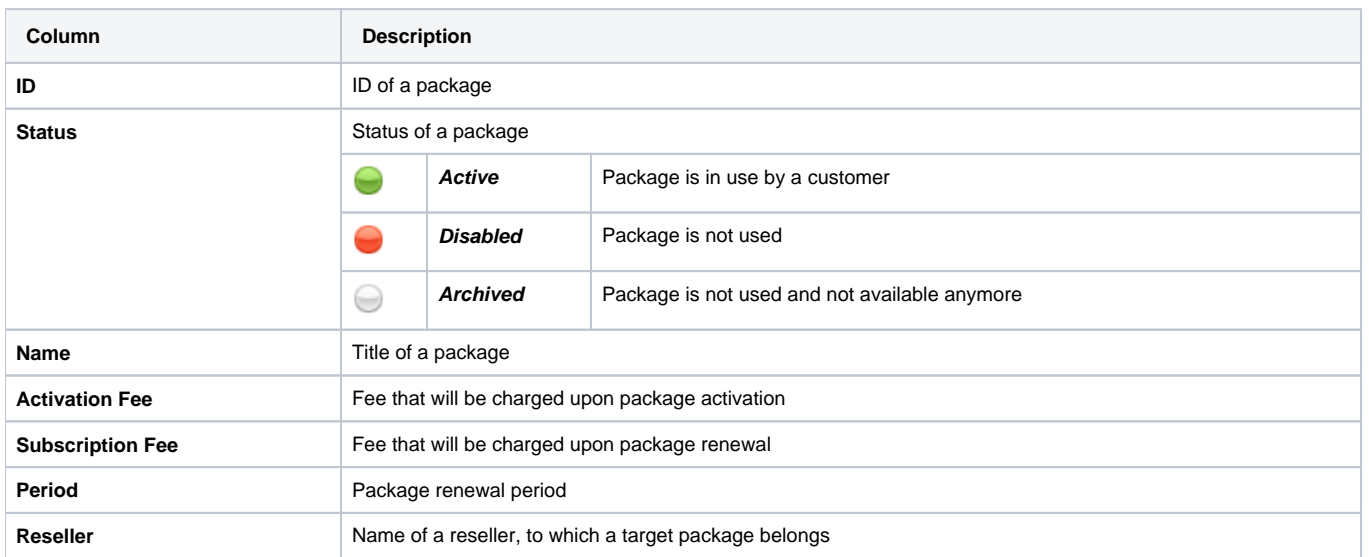

The list of functional **buttons/icons** in the section includes:

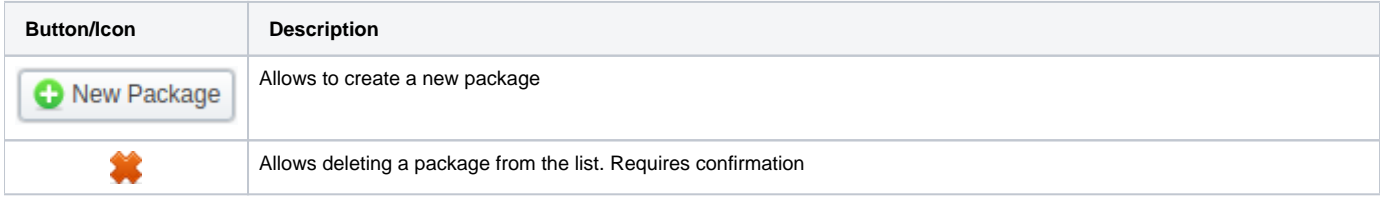

### <span id="page-0-1"></span>Advanced Search

By default, the information in a section is filtered by **Active** statuses. To open an **Advanced Search** drop-down menu, click on a red downward arrow i con and fill in the following fields with the required information:

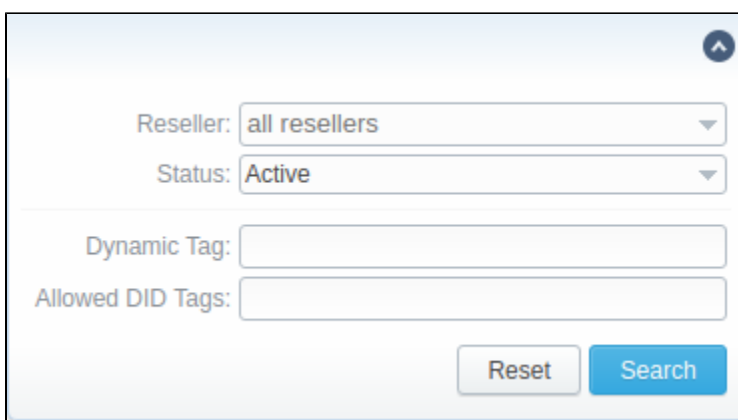

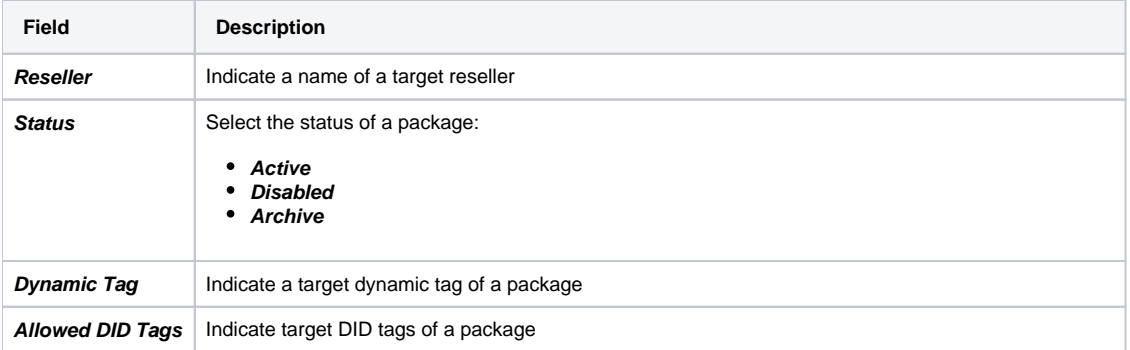

To apply the specified search criteria, click the **Search** button; to cancel the applied parameters, click **Reset**.

## <span id="page-1-0"></span>Adding a New Package

You can add a new package by clicking the **New Package** button. A pop-up window with settings contains the following information:

Screenshot: New package creation form

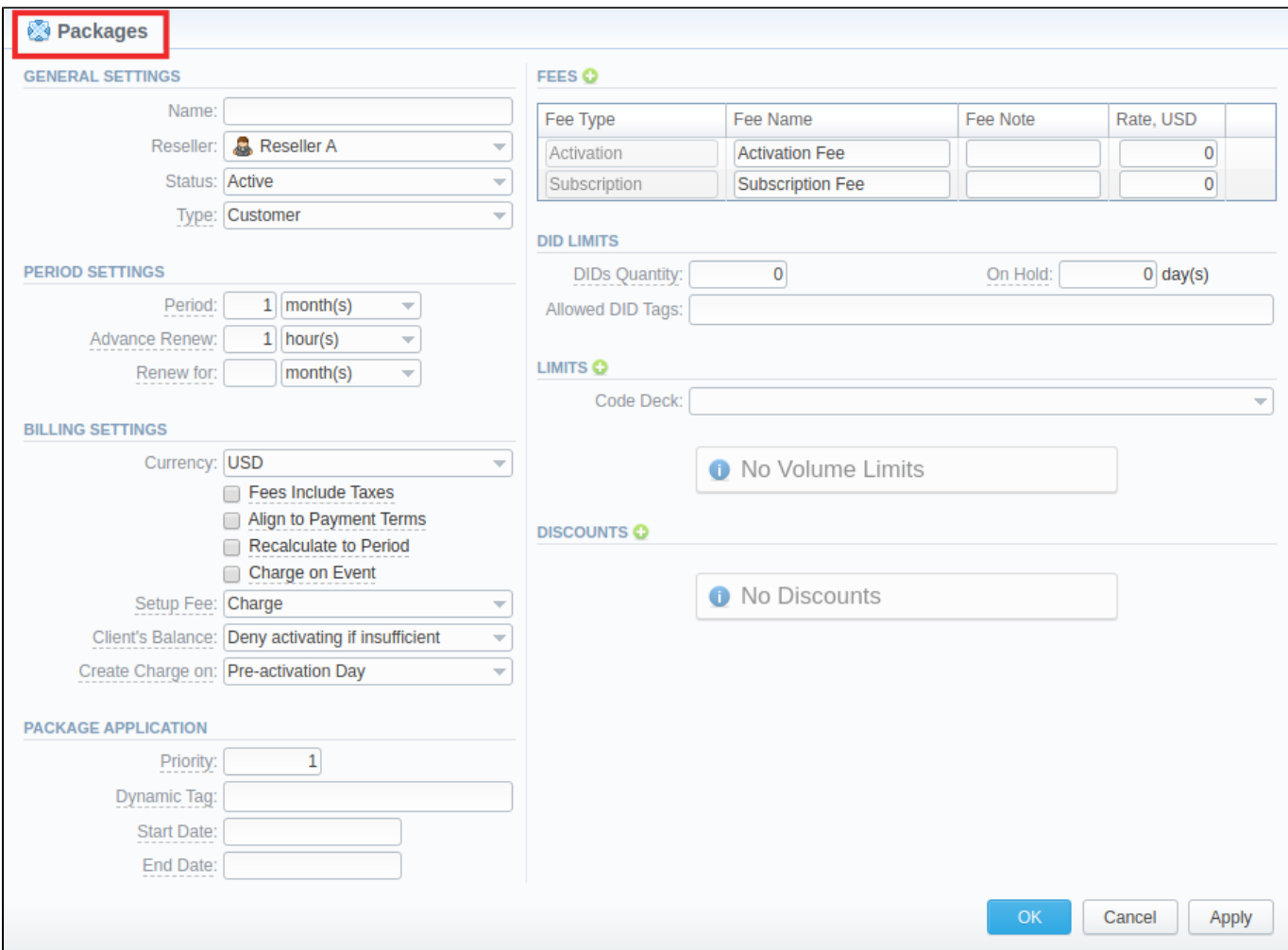

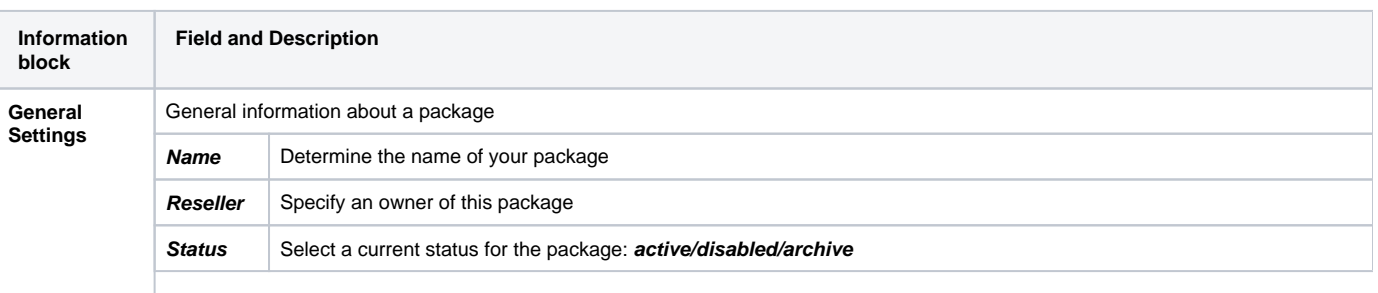

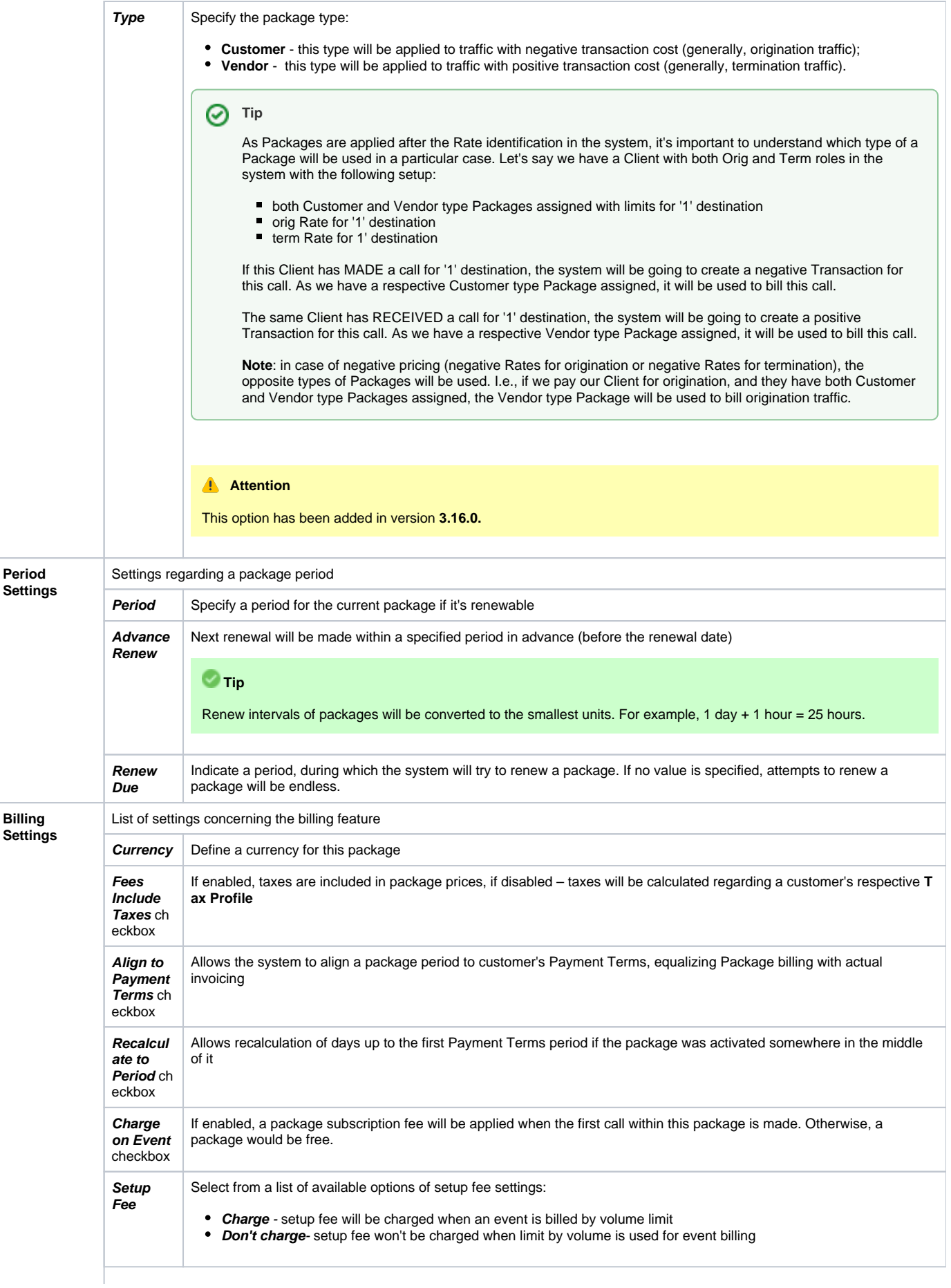

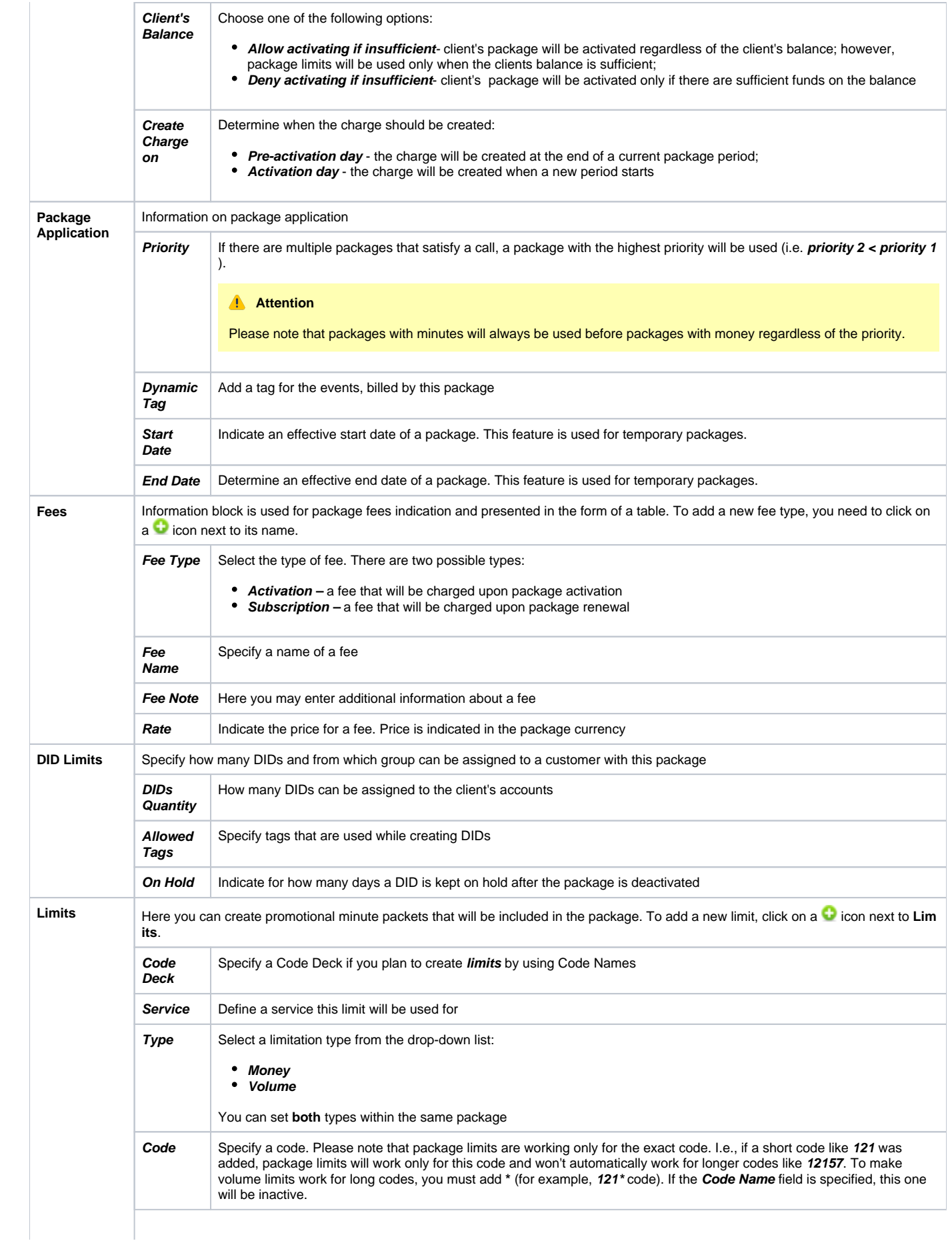

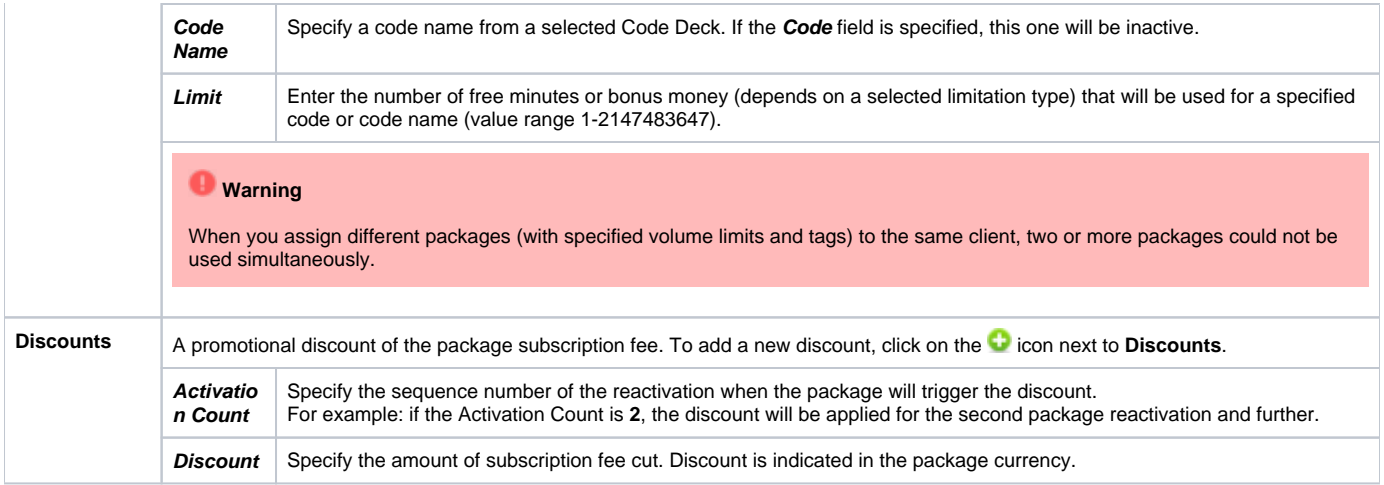

#### **O**Tip

- 1. If the **client doesn't have enough money for a package activation**, a respective pending charge will appear. This charge includes all amounts needed for package activation. You can also add this charge to the invoice.
- 2. You can **assign the package in the past** and add package minutes backdated. For example, you assign the **Canada 200 minutes** package on April 12th, but you want the package to be used since April 1st. Then apply package rerating to recalculate the tariffication during the period. Please, run rerating after the assignment of the package for a current month.
- 3. **Volume Limits** will be recalculated according to payment terms if the period is specified and both **Align to payment terms** and **Recalculated to Period** checkboxes are enabled.
- 4. Package reactivation will be stopped after the **Renew Due** period. However, a DID for this package will be expired after the **On Hold** period. T herefore, we recommend setting the same values for DID **On Hold** and Package **Renew Due** parameters.

#### Please keep in mind that:

- 1. When **two similar packages** (for example, with the same destinations) are **assigned to a client**, the system takes the package with the highest priority or earlier expiration date. Thus, only one package is used for one established call. The second package will be applied right after the first one is fully used.
- 2. If the **client doesn't have enough funds** for the package (with a DID number) reactivation and DID hold date has already expired, attempts for package reactivation will be stopped.

#### **Attention**

When you change the **name of the package** in **Retail > Packages**, it will be automatically changed in the **Management > Client Packages** section as well, even if this package is already assigned. As a result, in the **Invoices** and **Transactions** sections, an **old** name of the package will be specified. We **do not recommend** to edit the name of an already assigned package in **Retail > Packages**.